F4 search Performance Tracking and Performance Improvement on F4 Search for Navigation Attribute

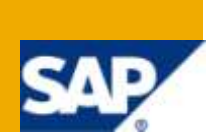

## **Applies to:**

SAP Net Weaver Business Warehouse (Formerly BI) Business Intelligence homepage. For more information, visit the [Business Intelligence homepage.](https://www.sdn.sap.com/irj/sdn/nw-bi)

## **Summary**

This article can be used as step by step document to track the performance of F4 Search element and will give brief explanation on how to increase F4 Search performance for navigational attribute.

**Author:** Maruthi Chowdary Movva

**Company:** HP

**Created on:** 4th January 2010

### **Author Bio**

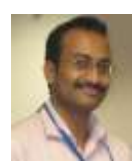

Maruthi Chowdary Movva is a SAP BI consultant having around 5 years of experience in SAP BI, working in HP. He has extensively worked in SAP BW/BI Development, Production Support, BI Technical Upgrade and Functional upgrade projects.

# **Table of Contents**

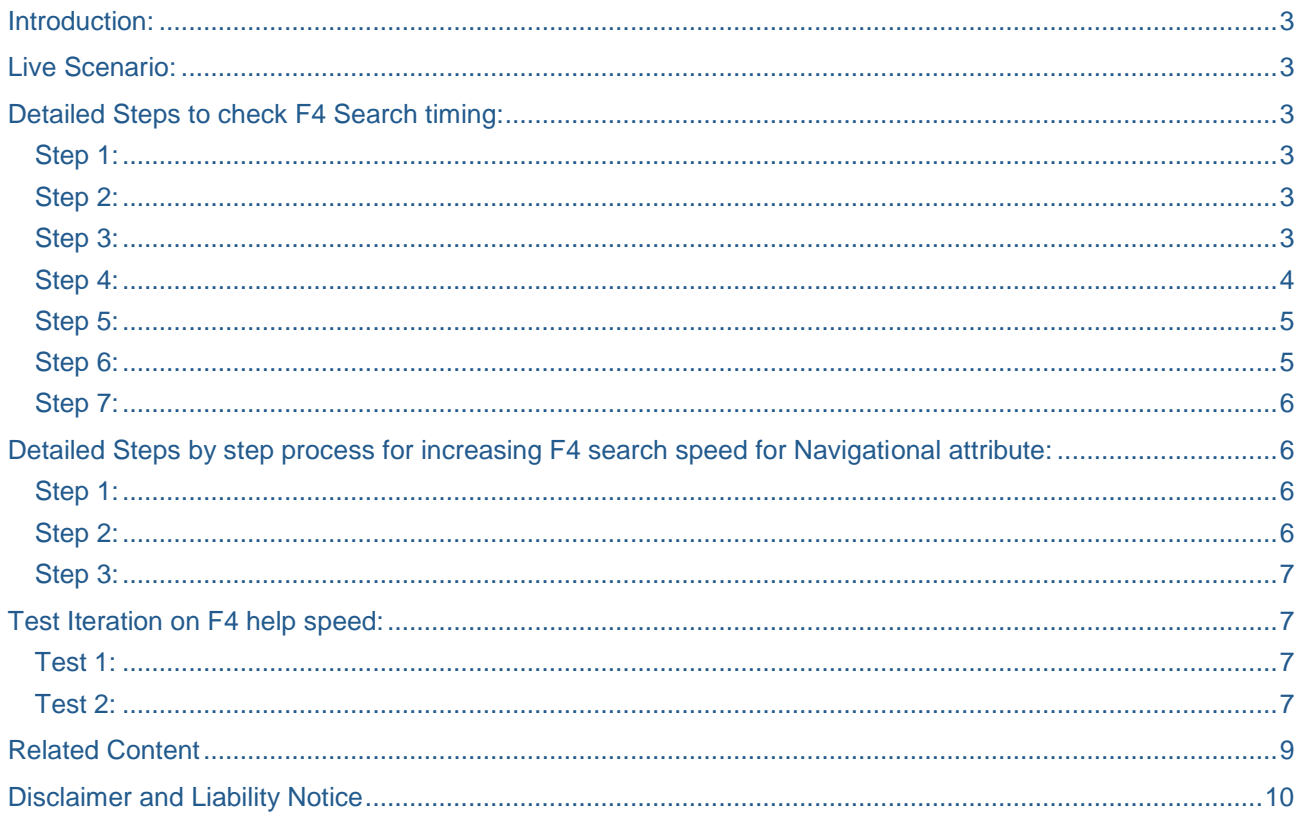

## <span id="page-2-0"></span>**Introduction:**

This is the generic article which will help every one working in SAP BI environment. This article will explain how to track F4 Search element time and will give brief explanation on, how to increase F4 Search performance for navigational attribute.

### <span id="page-2-1"></span>**Live Scenario:**

We want to know the performance of every query element in BI report. The intention behind it is, by knowing the query element performance we can take certain steps in order to over come of performance issues. In this article we will discuss on how to track F4 Search element time and will give brief explanation on, how to increase F4 Search performance for navigational attribute.

## <span id="page-2-2"></span>**Detailed Steps to check F4 Search timing:**

#### <span id="page-2-3"></span>**Step 1:**

Open the web report from RSRT transaction and Keep the Query display option with HTML as shown in the figure 1, in this scenario I am taking test query called "ZQUERY\_PERFORMANCE\_TEST".

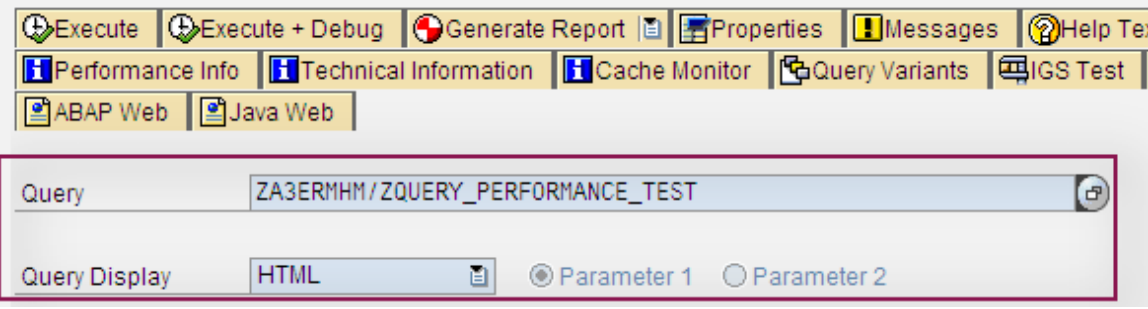

Figure 1: RSRT transaction initial screen

#### <span id="page-2-4"></span>**Step 2:**

Execute the report (ZQUERY\_PERFORMANCE\_TEST) with Execute +Debug ( **DExecute + Debug** ) option in RSRT transaction and select debug options "Display Statistics data" & "Do Not Suppress Messages/Warnings" as shown in the figure 2.

| <b>Mhers</b> |                                     |
|--------------|-------------------------------------|
|              | Display Statistics Data             |
|              | Do Not Use Cache                    |
|              | RRI Transformations                 |
|              | Do not Use Enhanced Checks          |
|              | ☑ Do Not Suppress Messages/Warnings |
|              | Display of Empty Query Result       |
|              | Use Selection of Structure Elements |

Figure 2: RSRT Debug Options

#### <span id="page-2-5"></span>**Step 3:**

Selection screen of the Query (ZQUERY\_PERFORMANCE\_TEST) will be available as shown in the figure 3 after executing the report with Execute +Debug option in RSRT transaction.

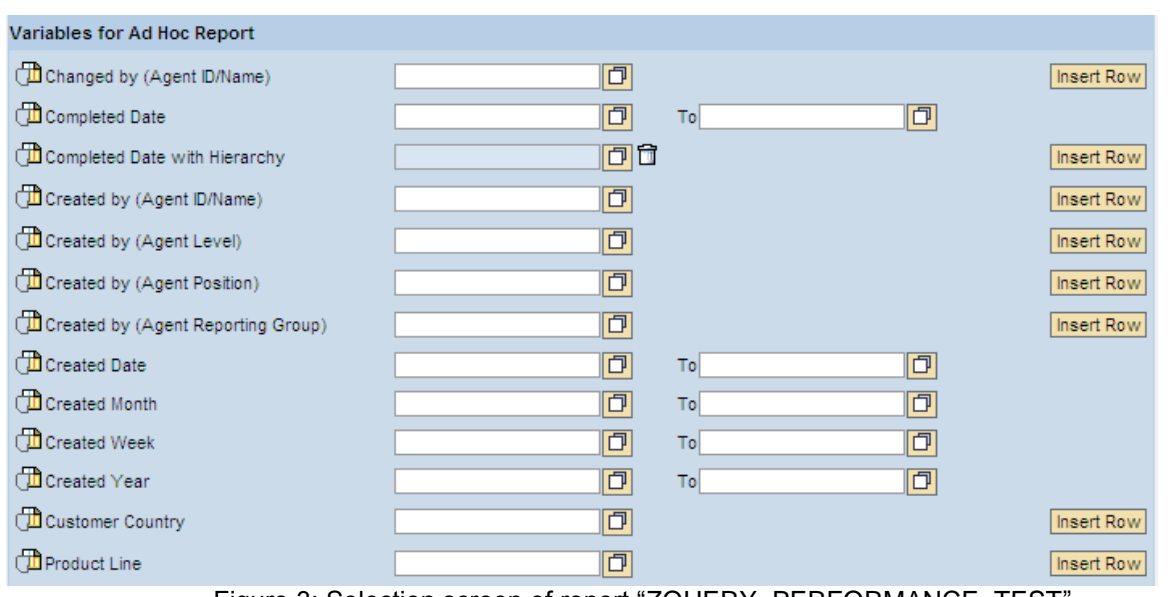

Figure 3: Selection screen of report "ZQUERY\_PERFORMANCE\_TEST" .

#### <span id="page-3-0"></span>**Step 4:**

Execute F4 help of selection screen fields. In this example I am considering Product line for F4 help as shown in the figure 4, here my intention is, to find the time taken for retrieving F4 help data in selection screen.

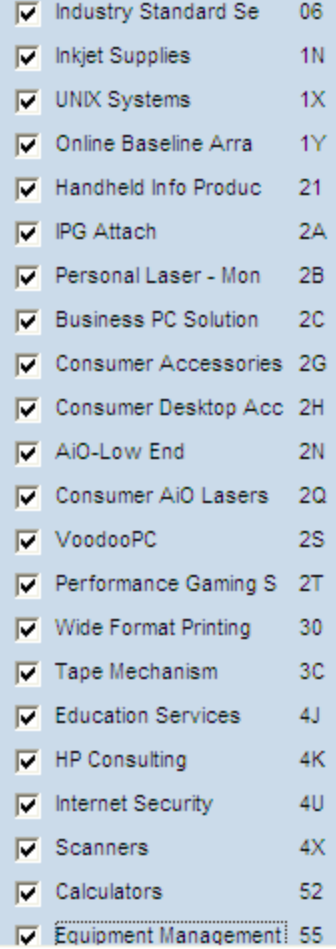

Figure 4: F4 help of Product line.

## <span id="page-4-0"></span>**Step 5:**

Drill down Created by (Agent ID/Name) in initial screen of the report "ZQUERY\_PERFORMANCE\_TEST" as shown in the Figure 5, to find Drill down time of a particular query element.

| $\nabla$ Rows                 |          |             |                | Responsible Service Provider    | Created by (Agent ID/Name) |                         |                                                                                                    | # of Emails   Avg TAT (Hrs)   %SLA1 |        |
|-------------------------------|----------|-------------|----------------|---------------------------------|----------------------------|-------------------------|----------------------------------------------------------------------------------------------------|-------------------------------------|--------|
| Created by (Agent             |          |             | Overall Result | 43.292                          |                            | [67.92]                 |                                                                                                    |                                     |        |
| ID/Name)                      | 만        | 吗           | ∇              | Sitel Brussels (Western Europe) | <b>HTIERNAN</b>            | Howie TIERNAN           | 2                                                                                                    | 1.67                                | 100.00 |
| Responsible Service           | 만        | 吗           | 73             |                                 | #                          | Not assigned            |                                                                                                    | 3.15                                | 100.00 |
| Provider                      |          |             |                | Twenty4Help Maastricht (NL, BE) | AABOUHAMAD01               | Abdelialil Abouhamad    |                                                                                                    | 2.13                                | 100.00 |
| $\triangledown$ Columns       |          |             |                |                                 | <b>ATERBEEK</b>            | Anita Ter Beek          |                                                                                                    | 3.64                                | 100.00 |
| <b>Key Figures</b>            | 虽        |             | 丒              |                                 | BBORSBOOM01                | Bram Borsboom           | 151                                                                                                    | 5.79                                | 85.43  |
| # of Emails, Avg TAT (Hrs), % |          |             |                |                                 | <b>BPETERS</b>             | <b>Ben Peters</b>       |                                                                                                    | 19.74                               | 0.00   |
| SLA <sub>1</sub>              |          |             | тī,            |                                 | BPETERS02                  | <b>Bart Peters</b>      | 128                                                                                                    | 6.79                                | 70.31  |
| $\nabla$ Free Characteristics |          |             |                |                                 | CCLEVEN                    | Chantal Cleven          |                                                                                                    | 0.00                                | 100.00 |
| Changed by (Agent             |          |             |                |                                 | <b>CHOUBEN</b>             | Chris Houben            | 6                                                                                                    | 4.20                                | 100.00 |
| ID/Name)                      | 最        | 吗           | 73             |                                 | <b>CHUNTJES</b>            | <b>Chris Huntiens</b>   | 10                                                                                                    | 5.82                                | 90.00  |
| Changed by (Agent             |          |             | 73             |                                 | <b>DBESSEMS</b>            | <b>Dennis Bessems</b>   | 10                                                                                                    | 6.08                                | 60.00  |
| Level)                        | 蜀        | 眼           |                |                                 | <b>DGEUTSELAA</b>          | Desiree Geutselaar      | 3                                                                                                    | 1.09                                | 100.00 |
| Changed by (Agent             | 鼠        | 世           | 73             |                                 | <b>DHUPPERTZ</b>           | David Huppertz          | [6.37]<br>8.51<br>152<br>5.90<br>0.00<br>9<br>5.16<br>3<br>1.66<br>2<br>8.22<br>$\overline{2}$<br>3.60<br>49<br>7.84<br>8.16<br>50<br>7.81<br>57<br>9.98<br>5.62 | 75.00                               |        |
| Position)                     |          |             |                |                                 | <b>DKASPERS</b>            | Douwe Kaspers           |                                                                                                    |                                     | 76.97  |
| Changed by (Agent             | 最        | 吗           | 73             |                                 | <b>EMAILNL1</b>            | E MAILNL1               |                                                                                                    |                                     | 100.00 |
| Reporting Group)              |          |             |                |                                 | <b>EVANDEND</b>            | Eveline van den Dijssel |                                                                                                    |                                     | 100.00 |
| <b>Completed Date</b>         | 虽        | 吗           | 73             |                                 | <b>FHABETS</b>             | <b>Frank Habets</b>     |                                                                                                    |                                     | 100.00 |
| <b>Completed Time</b>         | 虽        | 圃           | 73             |                                 | <b>HLAMBERGS</b>           | Hanna Lamberos          |                                                                                                    |                                     | 50.00  |
| <b>Created Date</b>           | 虽        | 围           | 73             |                                 | <b>JHENDRIKS</b>           | <b>Jack Hendriks</b>    |                                                                                                    |                                     | 100.00 |
| Created Month                 | 虽        | 區           | 73             |                                 | <b>JHERMANN</b>            | Jurgen Hermann          |                                                                                                    |                                     | 77.55  |
| <b>Created Week</b>           | 虽        | 囻           | 73             |                                 | <b>JMOMMERS</b>            | Jolanda Mommers         |                                                                                                    |                                     | 100.00 |
| Created Year                  | 量        | 囻           | 73             |                                 | <b>JPOST</b>               | Johan Post              |                                                                                                    |                                     | 64.00  |
| Created by (Agent Level)      | 鼠        | Щ           | 73             |                                 | <b>KVERKISSEN</b>          | Ken Verkissen           |                                                                                                    |                                     | 50.88  |
| Created by (Agent             | $\equiv$ | FFFII I STR |                |                                 | <b>MCILISSEN</b>           | Michel Cilissen         |                                                                                                    |                                     | 100.00 |
|                               |          |             |                |                                 |                            |                         |                                                                                                    |                                     |        |

Figure 5: Initial screen of report "ZQUERY\_PERFORMANCE\_TEST".

#### <span id="page-4-1"></span>**Step 6:**

From RSRT transaction, go back  $\bullet$ , and then you will get statistics screen .which will give us timings of the query elements. In our example for F4 help of Product line, OLAP process took 0.007395 seconds.<br>Frontend/Calculation Laver : Aggregation Laver

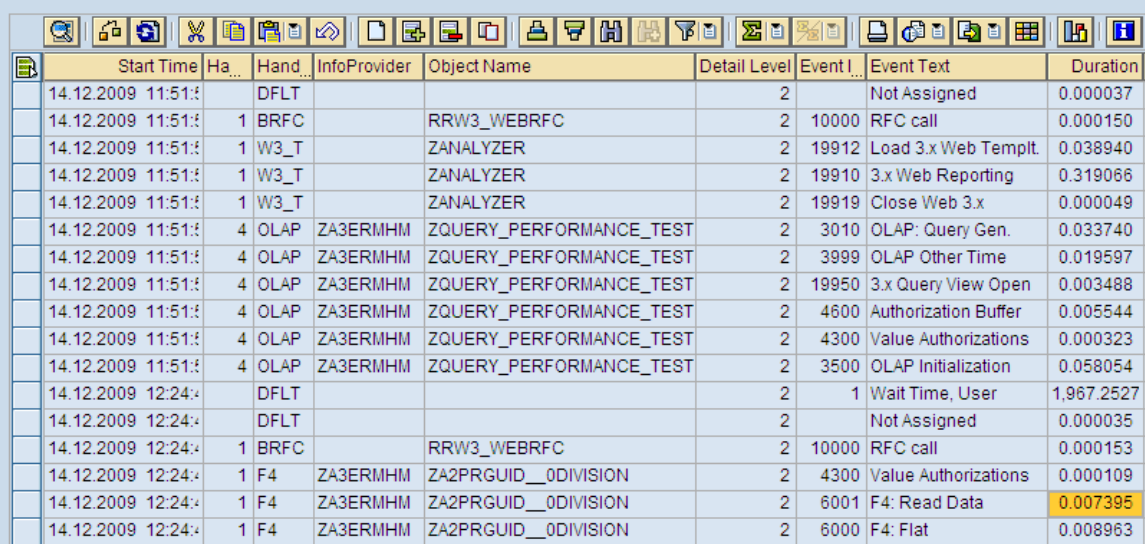

#### Figure 6: Front end calculation

In the similar way we can find other query elements timings i.e. OLAP: Query generation, OLAP initialization, Query read time etc...

#### <span id="page-5-0"></span>**Step 7:**

Frontend/Calculation Laver Aggregation Laver

There is one more important tab in ST03 called Aggregation tab **Apprepation Late that will will helps** us in taking decision for creating Aggregate.

Thump rule for taking decision on creating aggregate is, Aggregation ratio should not exceed 10.

Aggregation Ratio is Number of records selected /Number of records transferred.

In our scenario as shown in the figure 10, Number of records selected is 208 and Number of records transferred is 208.

Aggregation Ratio is less than 10 and hence there is no need for creation aggregates.

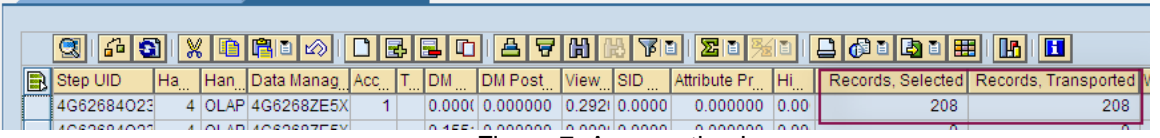

Figure 7: Aggregation Layer

## <span id="page-5-1"></span>**Detailed Steps by step process for increasing F4 search speed for Navigational attribute:**

#### <span id="page-5-2"></span>**Step 1:**

Create index on X Table of Master Data (i.e. Product ID). The reason why we are creating index on X table to increase F4 speed is Navigational attribute SID's will save in X table of Parent object (i.e. Product ID) as shown in the figure1.

| Transp. Table            | /BI0/XCRM_PROD                                                                            | Active                                  |                  |    |                                        |  |  |  |  |  |  |
|--------------------------|-------------------------------------------------------------------------------------------|-----------------------------------------|------------------|----|----------------------------------------|--|--|--|--|--|--|
| <b>Short Description</b> |                                                                                           | Attribute SID Table: InfoObject Product |                  |    |                                        |  |  |  |  |  |  |
|                          |                                                                                           |                                         |                  |    |                                        |  |  |  |  |  |  |
| <b>Attributes</b>        | <b>Fields</b><br>Delivery and Maintenance<br>Entry help/check<br>Currency/Quantity Fields |                                         |                  |    |                                        |  |  |  |  |  |  |
|                          |                                                                                           |                                         |                  |    |                                        |  |  |  |  |  |  |
| h                        |                                                                                           | 외回되어                                    | ∠โ∛<br>Srch Help |    | Predefined Type                        |  |  |  |  |  |  |
| Field                    |                                                                                           | Key Initi Data element                  |                  |    | Data Ty Length Decim Short Description |  |  |  |  |  |  |
| OCRM SYS PR              | Ⅳ                                                                                         | <b>RSSID</b>                            | INT4             | 10 | OMaster data ID                        |  |  |  |  |  |  |
| <b>ODIVISION</b>         | ⊽                                                                                         | <b>RSSID</b>                            | INT4             | 10 | <b>OMaster data ID</b>                 |  |  |  |  |  |  |

Figure 1: Navigational attribute SID in X table of Parent master data.

#### <span id="page-5-3"></span>**Step 2:**

Create index on X table of Navigational attribute's (0DIVISION) parent Info object (ZA2PRGUID) via SE14 transaction as shown in the Figure 2.<br>E Indexes of table /BI0/XCRM\_PROD

```
List of all indexes (constraints) of the table
```
/BI0/XCRM PROD

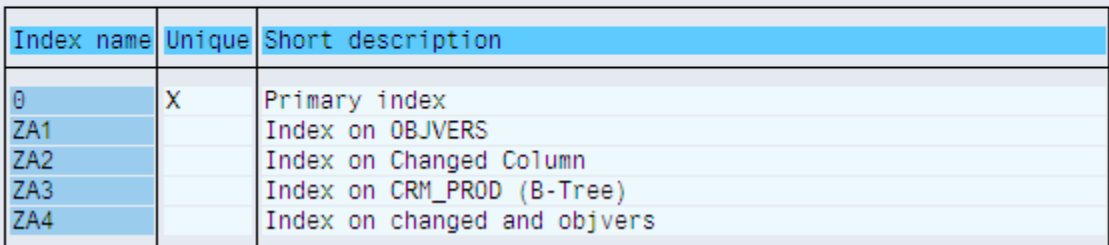

Figure 2: Indexing on X table

### <span id="page-6-0"></span>**Step 3:**

Query filter values should be read from Master data table as shown in the figure 3. This settings, we will do in multi provider level i.e. Change multi provider->Go to Navigational attribute (Product line) Contest  $menu \rightarrow$ Provider specific properties.

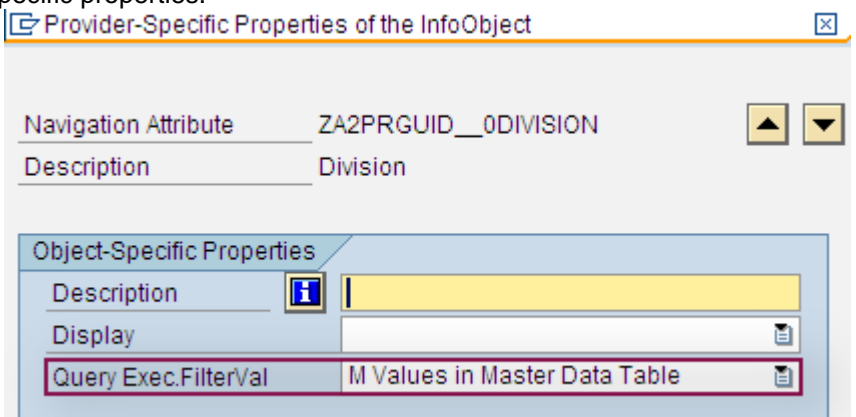

Figure 3: Query filter value selection from Master data table.

## <span id="page-6-1"></span>**Test Iteration on F4 help speed:**

#### <span id="page-6-2"></span>**Test 1:**

In this test, we are not crating index on X table of Master data object (Product ID) and keep the Query filter value as "Only values in Info provider" as shown in the below figure.

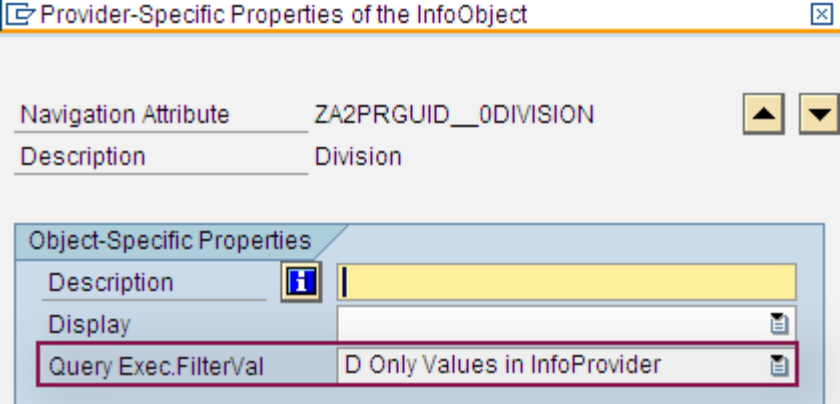

Figure 4: Query filter value as "Only values in Info provider".

Run the report in RSRT with Selection screen of Navigational Attribute (Product line).check the F4 search help in Front-end Calculation layer.

F4 Search Time is for test 1 is 1273.19 seconds as shown in the below figure 5.

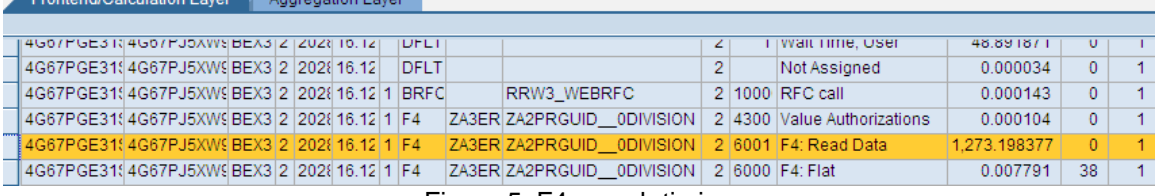

Figure 5: F4 search timing

#### <span id="page-6-3"></span>**Test 2:**

In this test, we are crating index on X table of Master data object (Product ID) and keep the Query filter value as "Values in Master Data Table" as shown in the below figure.

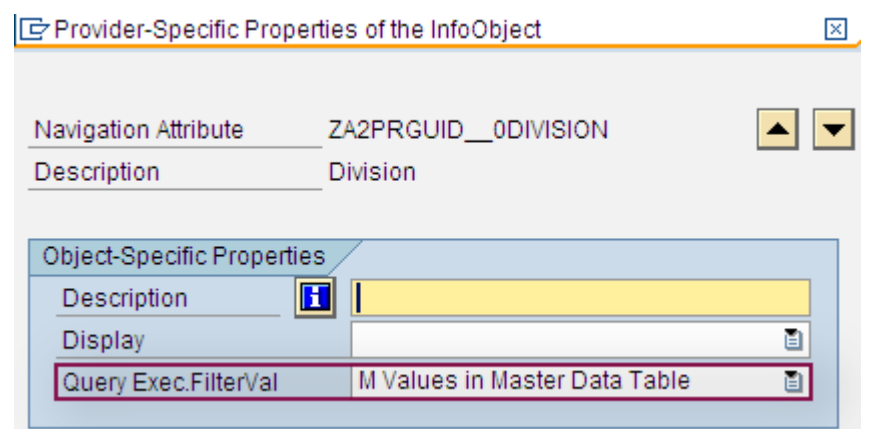

Figure 4: Query filter value as "Values in Master Data".

Run the report in RSRT with Selection screen of Navigational Attribute (Product line).check the F4 search help in Front-end Calculation layer.

F4 Search Time for test 1 is 0.007394 seconds as shown in the below figure7.

| Frontend/Calculation Layer |                           |  |  |  |  | Aggregation Layer |                   |  |             |  |                                                      |  |  |                             |           |
|----------------------------|---------------------------|--|--|--|--|-------------------|-------------------|--|-------------|--|------------------------------------------------------|--|--|-----------------------------|-----------|
|                            |                           |  |  |  |  |                   |                   |  |             |  |                                                      |  |  |                             |           |
|                            | 4G4XEH32G'4G4XEGVDY(BEX3) |  |  |  |  |                   | 1 20288 16.12.200 |  | 4 OLAP      |  | ZA3ER ZA3 ERMS ZA3ERMHM   2 3500 OLAP Initialization |  |  |                             | 0.058875  |
|                            | 4G4XEH32G'4G4XEKPNF/BEX3  |  |  |  |  |                   | 2 20288 16.12.200 |  | DFLT        |  |                                                      |  |  | 1 Wait Time, User           | 51.888394 |
|                            | 4G4XEH32G'4G4XEKPNF/BEX3  |  |  |  |  |                   | 2 20288 16.12.200 |  | DFLT        |  |                                                      |  |  | Not Assigned                | 0.000036  |
|                            | 4G4XEH32G'4G4XEKPNF/BEX3  |  |  |  |  |                   | 2 20288 16.12.200 |  | <b>BRFC</b> |  | RRW3 WEBRFC                                          |  |  | 2 1000 RFC call             | 0.000144  |
|                            | 4G4XEH32G'4G4XEKPNF/BEX3  |  |  |  |  |                   | 2 20288 16.12.200 |  | $1$ F4      |  | ZA3ER ZA2PRGUID 0DIVISION                            |  |  | 2 4300 Value Authorizations | 0.000103  |
|                            | 4G4XEH32G'4G4XEKPNF/BEX3  |  |  |  |  |                   | 2 20288 16.12.200 |  | $1$ F4      |  |                                                      |  |  |                             | 0.007394  |

Figure 5: F4 search timing

**Result:** F4 search with test 2 took very less time (0.007394) by comparing with test 1 F4 search timing (<mark>1273.19</mark>).Hence it preferable to create index on x table of maser data and Query filter value as "Values in Master Data".

# <span id="page-8-0"></span>**Related Content**

[http://help.sap.com/saphelp\\_nw70/helpdata/EN/43/e3807a6df402d3e10000000a1553f7/content.htm](http://help.sap.com/saphelp_nw70/helpdata/EN/43/e3807a6df402d3e10000000a1553f7/content.htm)

[http://help.sap.com/saphelp\\_nw70/helpdata/en/a0/2a183d30805c59e10000000a114084/content.htm](http://help.sap.com/saphelp_nw70/helpdata/en/a0/2a183d30805c59e10000000a114084/content.htm)

For more information, visit the **Business Intelligence homepage**.

## <span id="page-9-0"></span>**Disclaimer and Liability Notice**

This document may discuss sample coding or other information that does not include SAP official interfaces and therefore is not supported by SAP. Changes made based on this information are not supported and can be overwritten during an upgrade.

SAP will not be held liable for any damages caused by using or misusing the information, code or methods suggested in this document, and anyone using these methods does so at his/her own risk.

SAP offers no guarantees and assumes no responsibility or liability of any type with respect to the content of this technical article or code sample, including any liability resulting from incompatibility between the content within this document and the materials and services offered by SAP. You agree that you will not hold, or seek to hold, SAP responsible or liable with respect to the content of this document.